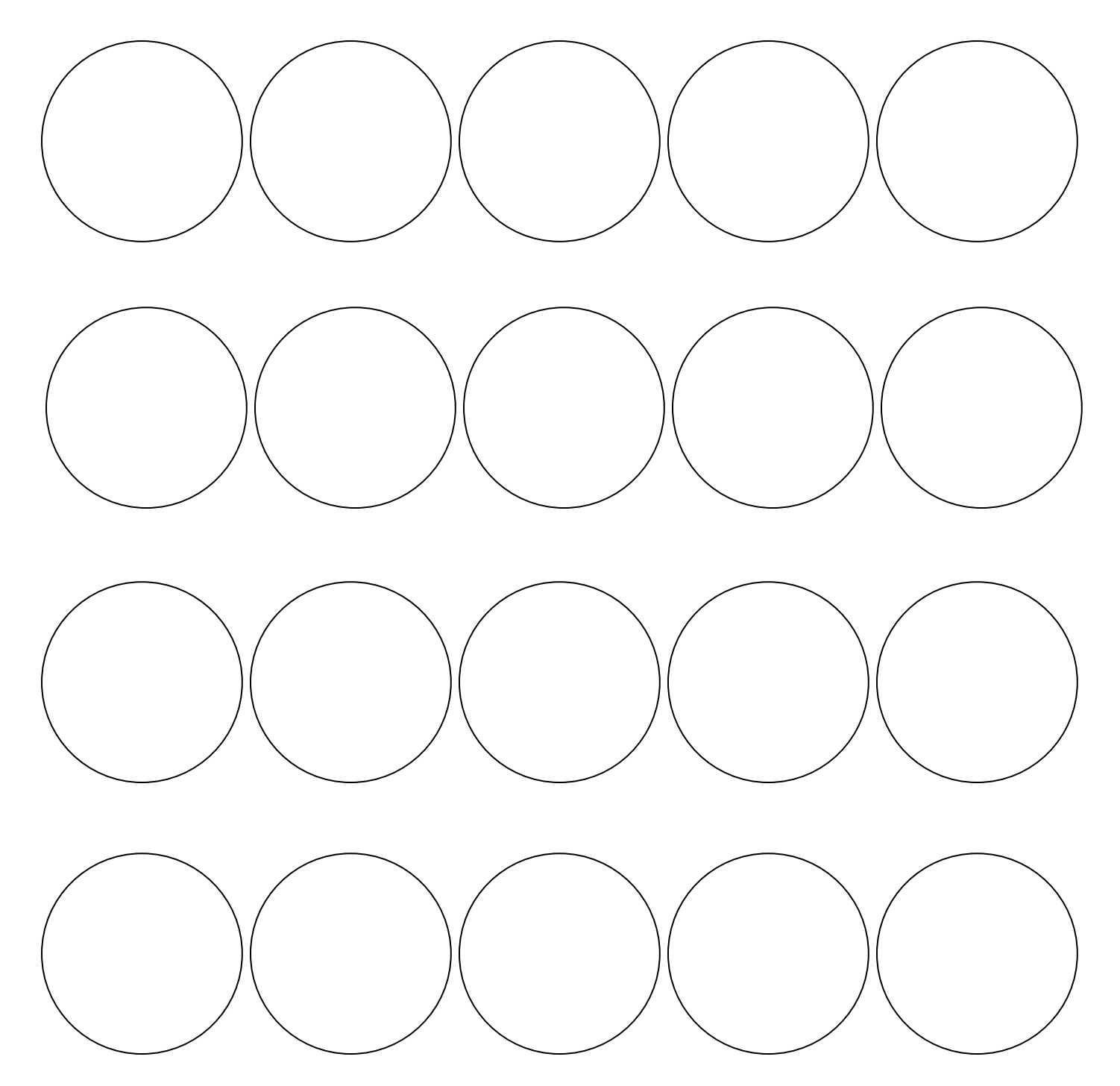

## **Blank Button Template (1 ¼ inch)**

**IDEAIEXCHANGE.** 

Instructions:

To insert your photos into the template:

- 1. Insert > Pictures > Choose Photo > Insert > Size Photo (To ensure photo can be moved behind each circle ensure the layout option chosen is "Behind Text")
- 2. Save and print.